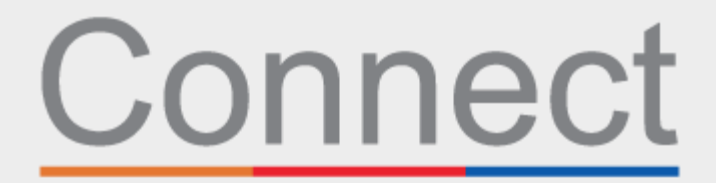

## Портал для пациентов

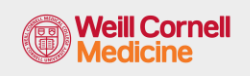

**∆ NewYork-T Presbyterian** 

**LE COLUMBIA** 

## Зарегистрируйтесь для посещения врача через свою учетную запись в Connect

Вы сэкономите время в день визита и сможете просматривать свою информацию на компьютере или мобильном устройстве в комфортных и безопасных условиях дома, в офисе или любом месте по вашему выбору. Вы получите напоминание по электронной почте о необходимости пройти процедуру электронной регистрации (eCheck-In) перед визитом.

Во время процедуры eCheck-In вас попросят выполнить следующие действия:

- Проверить и обновить персональную информацию, включая страховое покрытие
- Проверить и обновить информацию о лекарственных препаратах, аллергиях и текущих проблемах со здоровьем
- Заполнить формы, связанные с приемом у врача
- Внести доплаты за визит, если необходимо
- Внести предварительную оплату и оставшиеся балансы, если необходимо

Для завершения процесса используйте приведенные ниже шаги.

- **1.** Войдите в свою учетную запись в Connect. На странице приветствия можно нажать подсказку, чтобы просмотреть подробную информацию о предстоящем визите.
- **2.** Нажмите кнопку **eCheck-In**. *Примечание. Эта подсказка доступна не более чем за пять дней до приема у врача.*

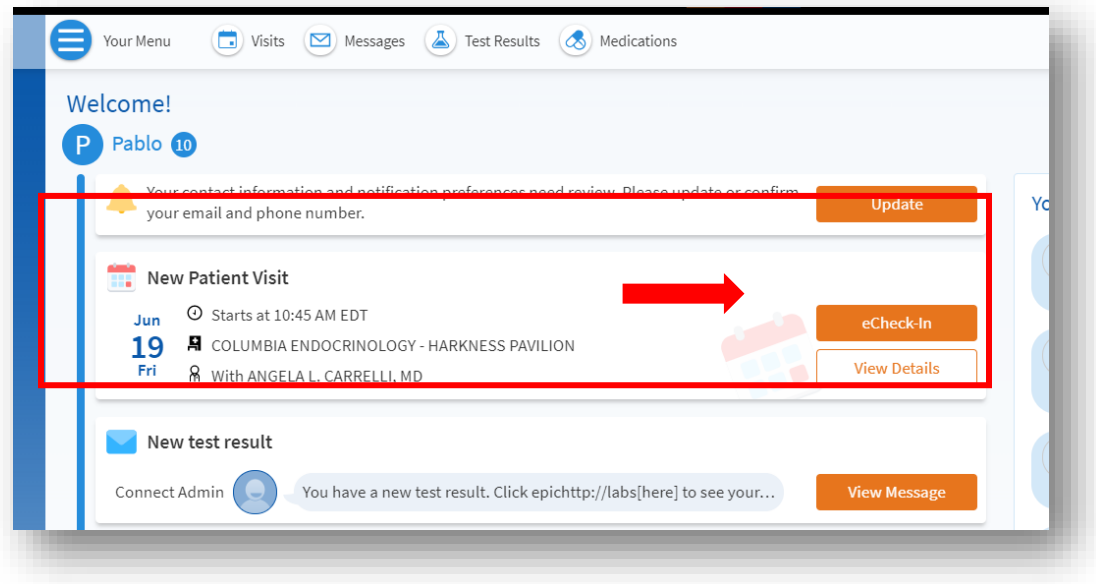

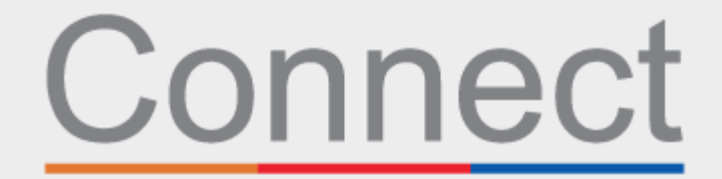

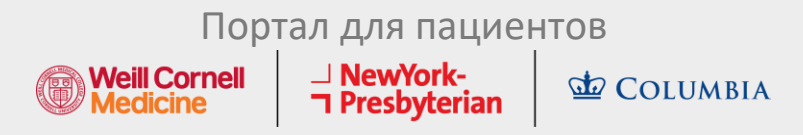

**3.** Проверьте персональную информацию. Нажимайте кнопки **Редактировать** (Edit), чтобы обновить любую информацию.

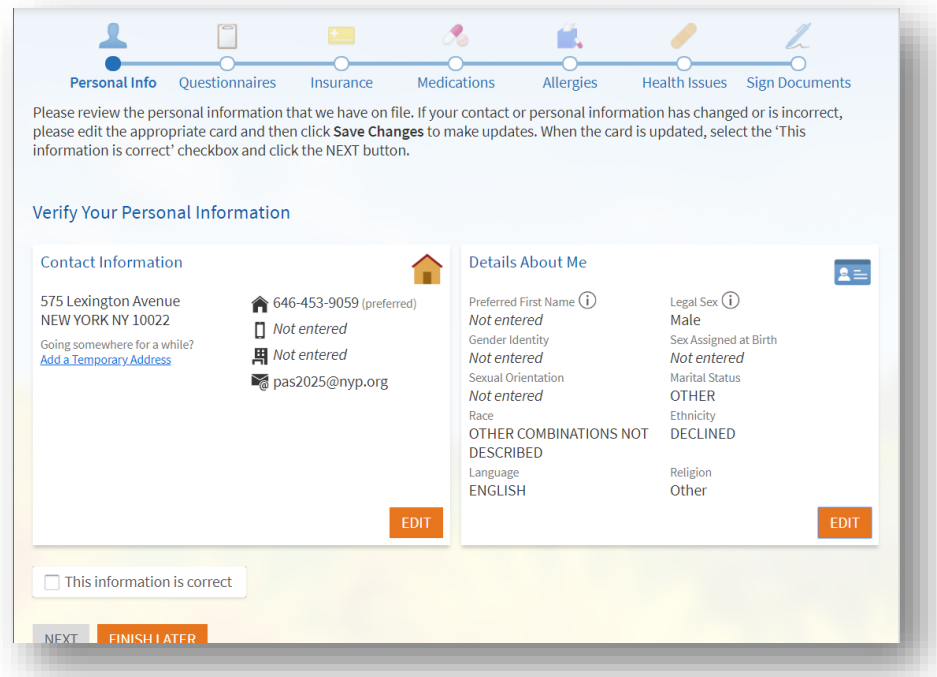

**4.** Если вы впервые посещаете поставщика медицинских услуг или если вы не заполняли эту форму в прошлом году, то необходимо заполнить форму проверки систем (Review of Systems).

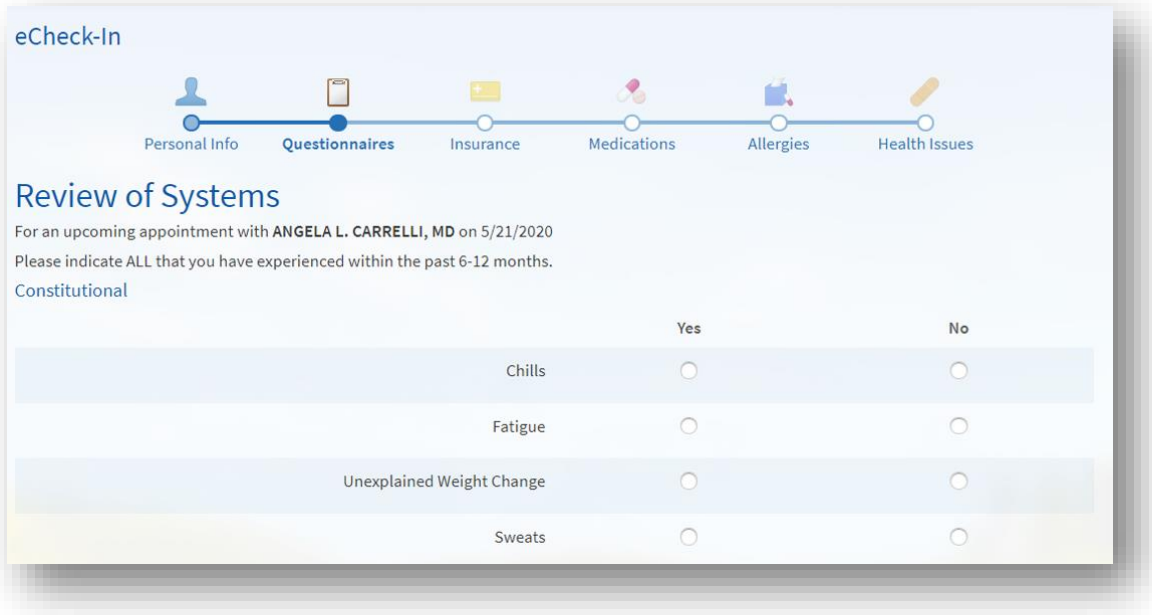

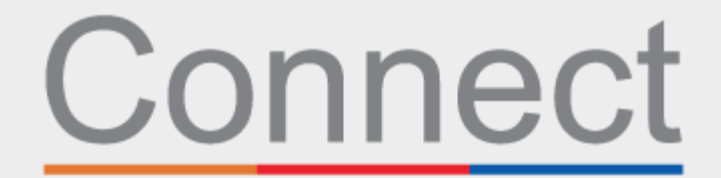

## Портал для пациентов

**Weill Cornell Medicine** 

**<u><sup>⊥</sup> NewYork-</u>**<br>**コ Presbyterian** 

**L** COLUMBIA

**5.** В зависимости от причины визита вас могут попросить заполнить специальную форму (см. пример опросника по безопасности КТ-сканирования [CT Scan Safety Questionnaire] ниже).

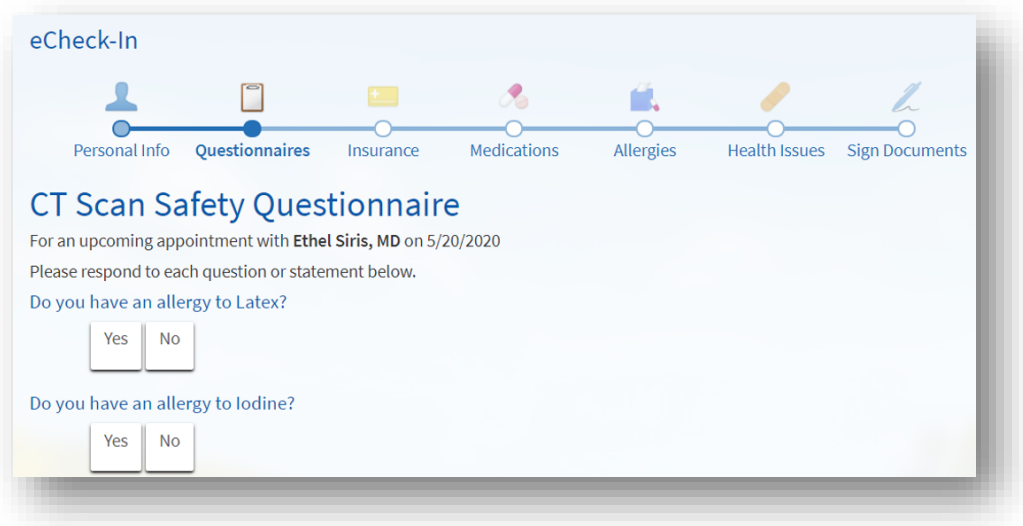

**6.** Пройдите скрининг на наличие симптомов COVID. *Если у вас появятся какие-либо из этих симптомов до визита к врачу, вы должны позвонить в клинику ДО своего прихода. Обратите внимание, что эта форма доступна только за 2 дня до визита.*

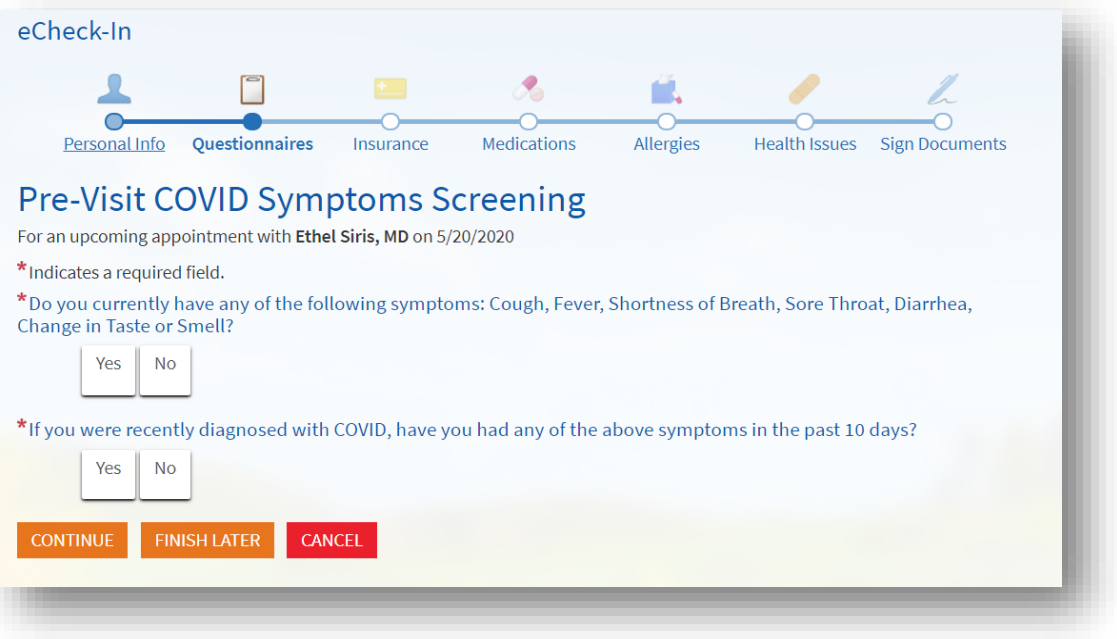

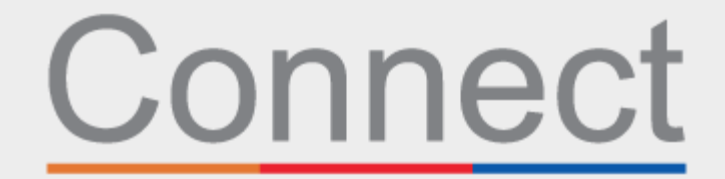

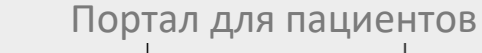

**Weill Cornell<br>Medicine** 

**⊥ NewYork-<br>¬ Presbyterian** 

**L** COLUMBIA

**7.** Проверьте страховое покрытие. Если у вас нет страховки или ваше страховое покрытие изменилось, добавьте страховое покрытие.

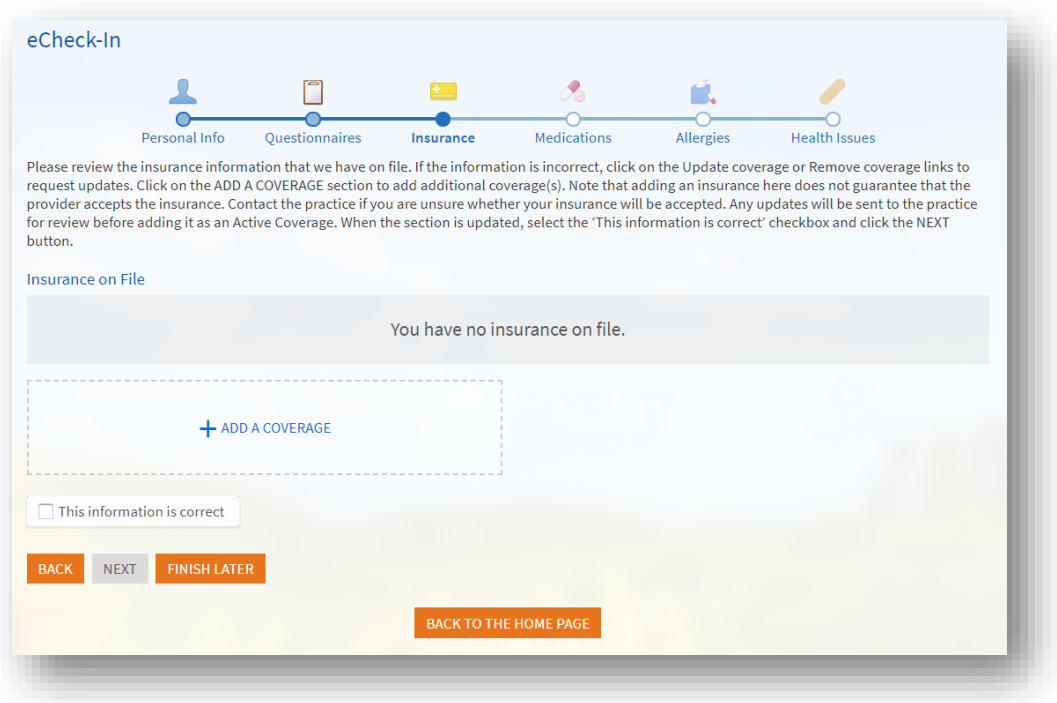

**8.** В разделе платежей вы можете внести доплату за визит или осуществить любые другие предварительные платежи, связанные с этим визитом, если применимо.

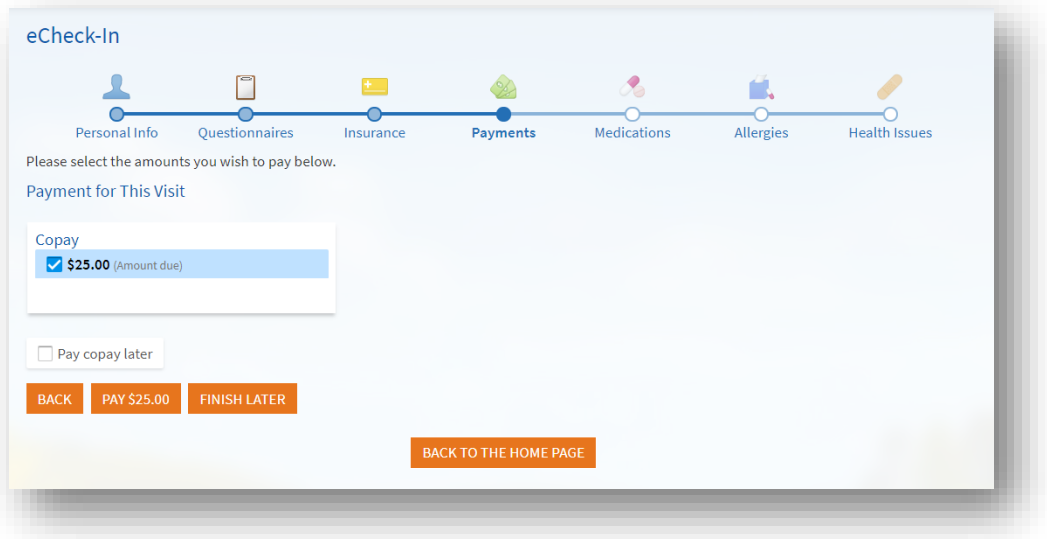

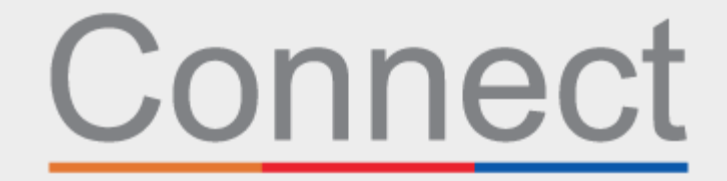

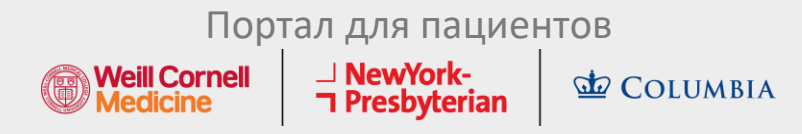

**9.** Просмотрите и обновите список лекарственных препаратов, которые вы принимаете в настоящее время.

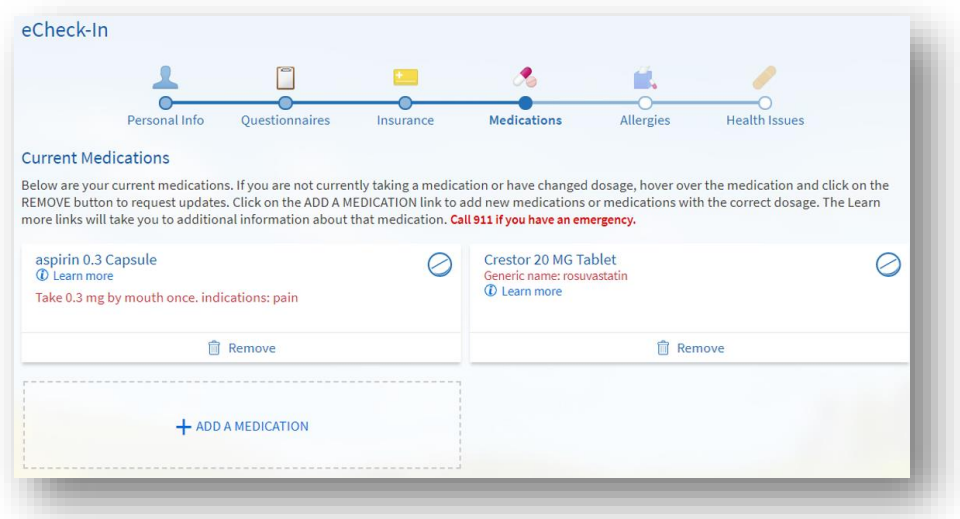

**10.** Проверьте и обновите список предпочтительных аптек.

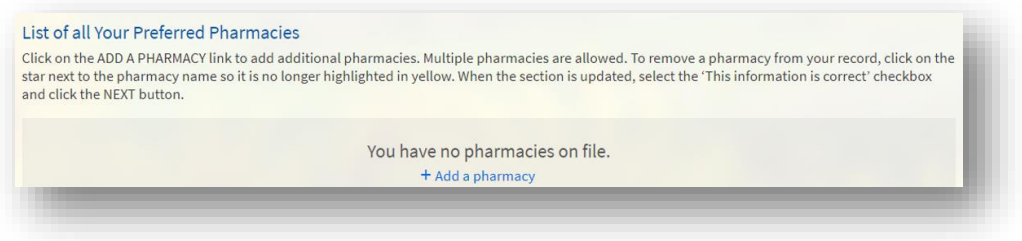

**11.** Просмотрите и обновите свои текущие аллергии.

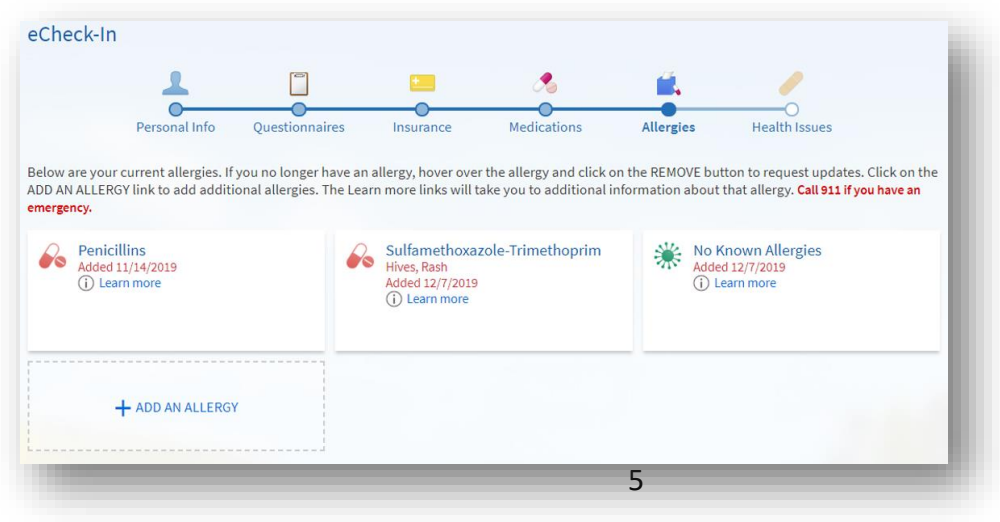

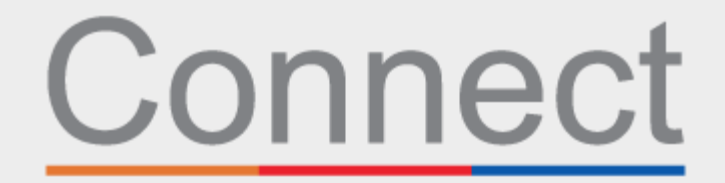

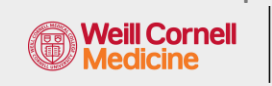

**NewYork-T** Presbyterian

Портал для пациентов

**LE COLUMBIA** 

**12.** Наконец, обновите текущие проблемы со здоровьем и отправьте опросник eCheckin.

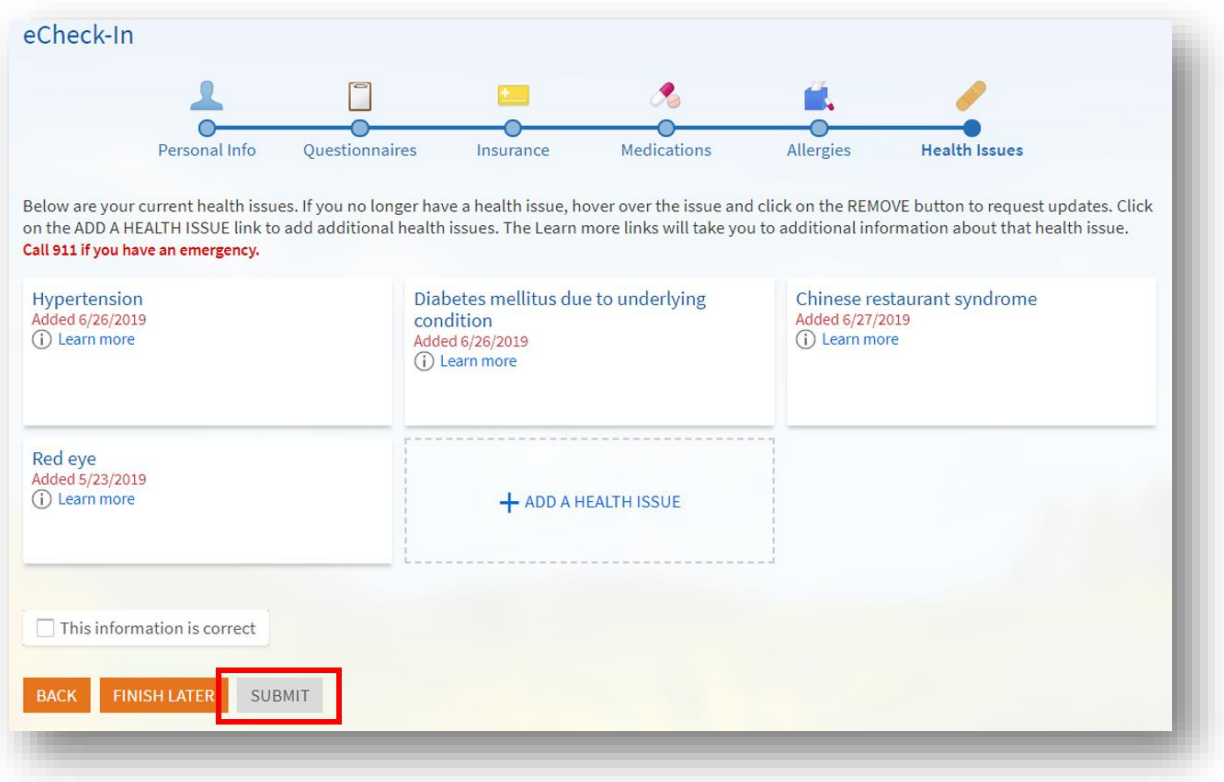

**По любым вопросам или для получения дополнительной поддержки звоните в службу технической поддержки Connect Technical Support по телефону (646) 962-4200 или посетите веб-сайт MyConnectNYC.org**